# 인터넷증명서 출력방법

건설환경공학과

### 1. portal.yonsei.ac.kr 접속 연세 포탈 시스템에 접속하세요

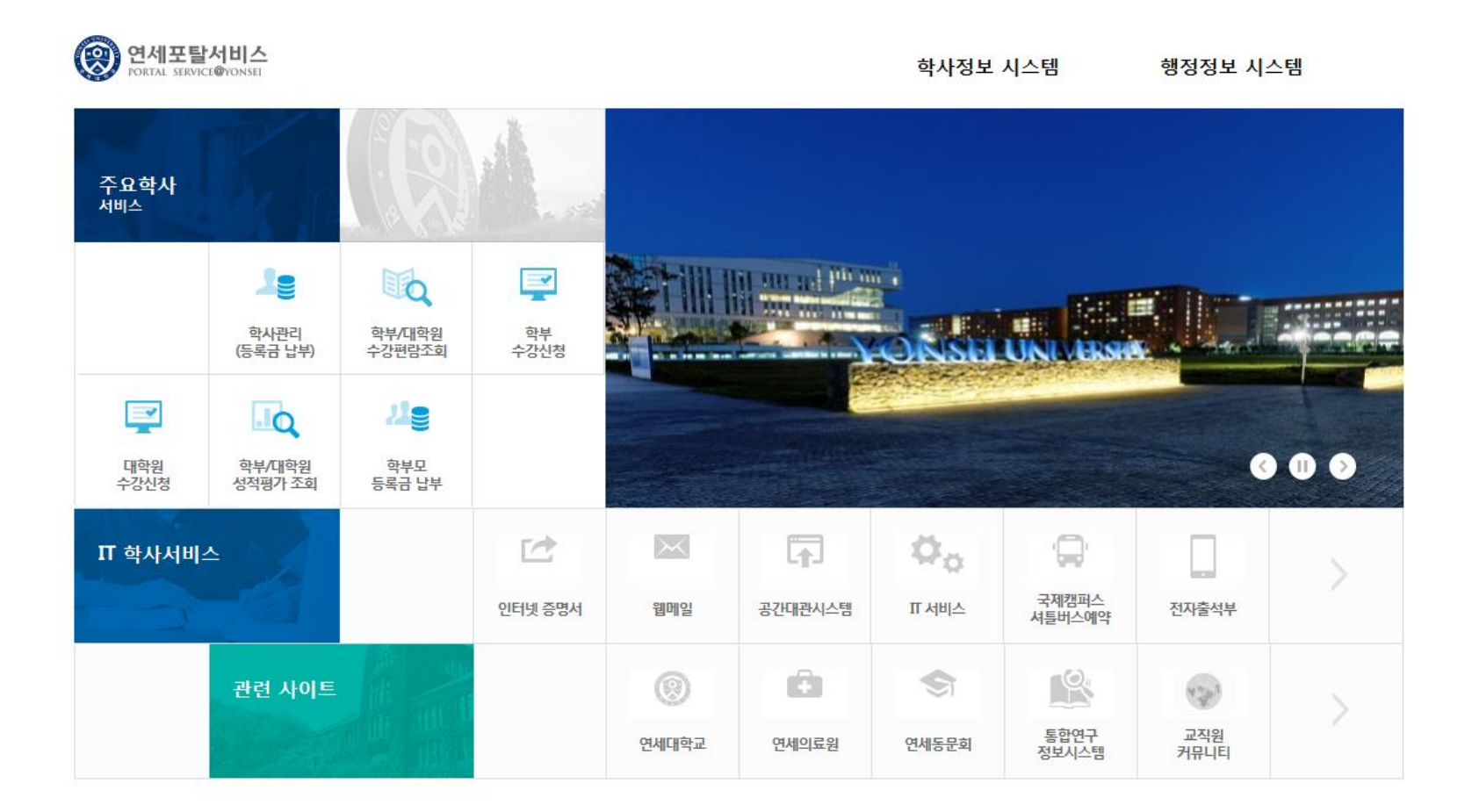

## 2. 인터넷증명서에 접속

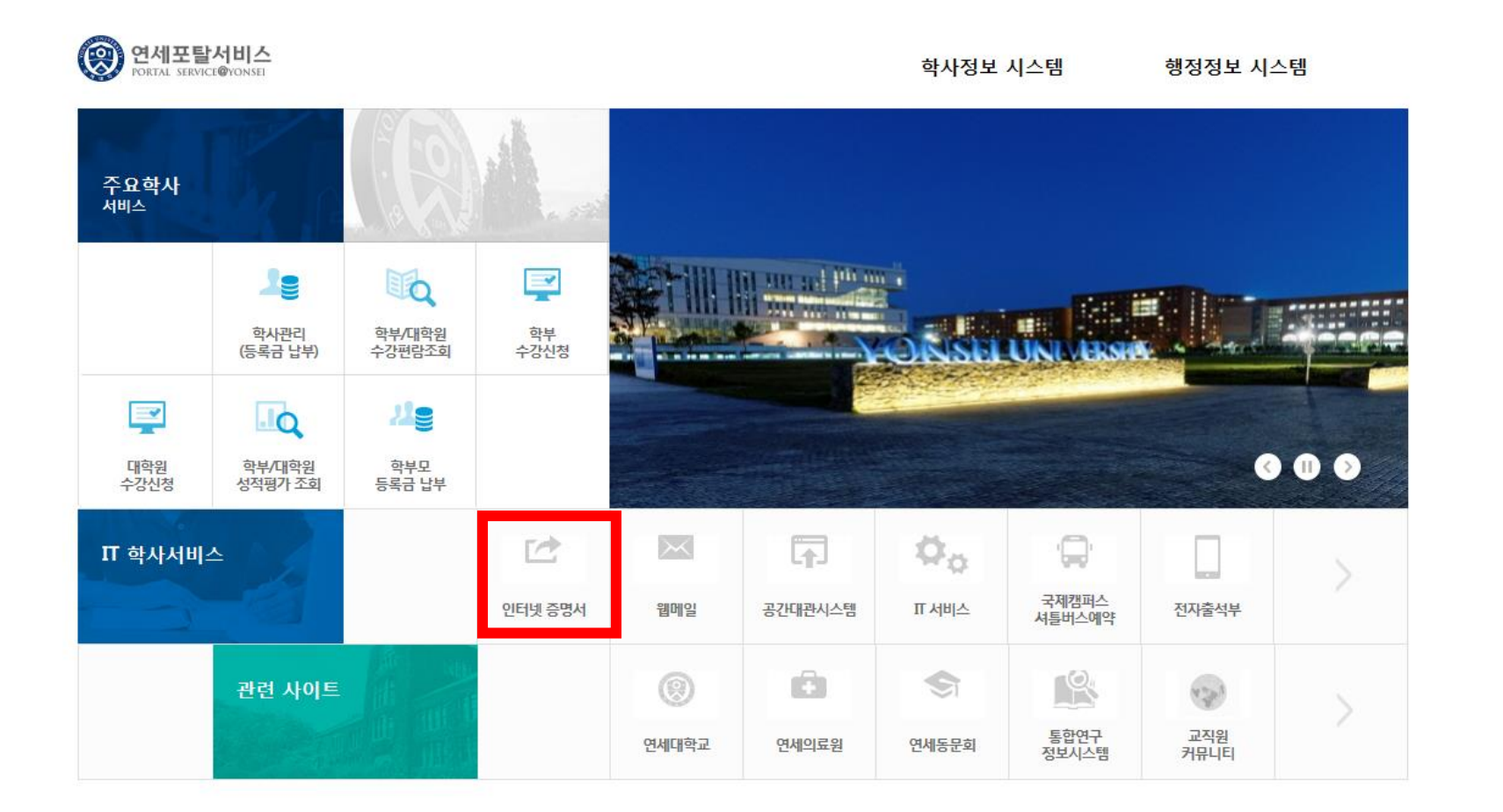

## 3. 인터넷즉시발급

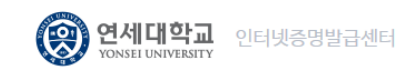

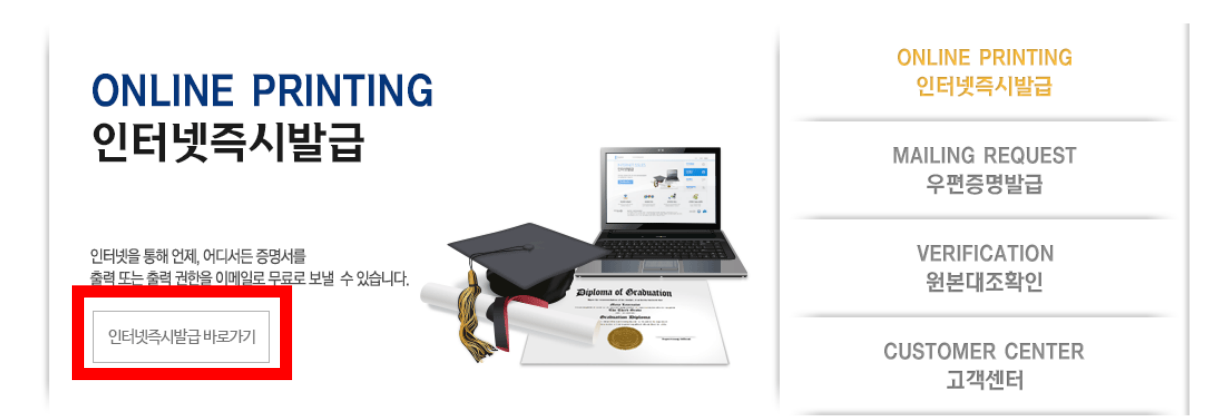

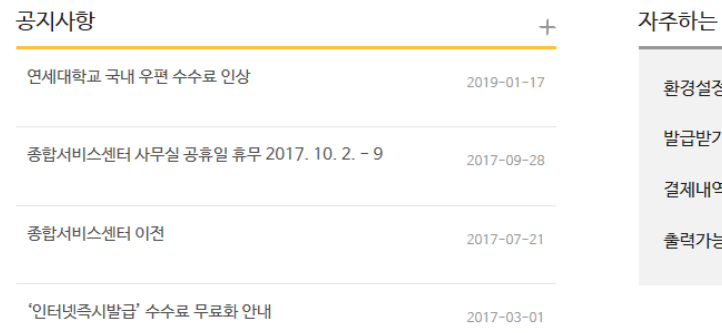

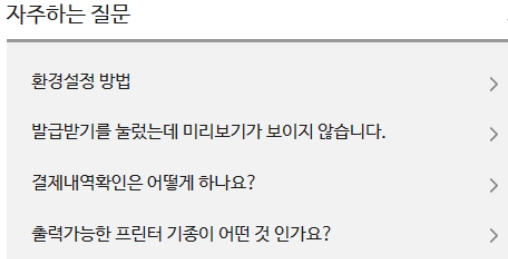

#### 4. 증명서신청하기 졸업예정증명서, 성적증명서, 졸업증명서 등

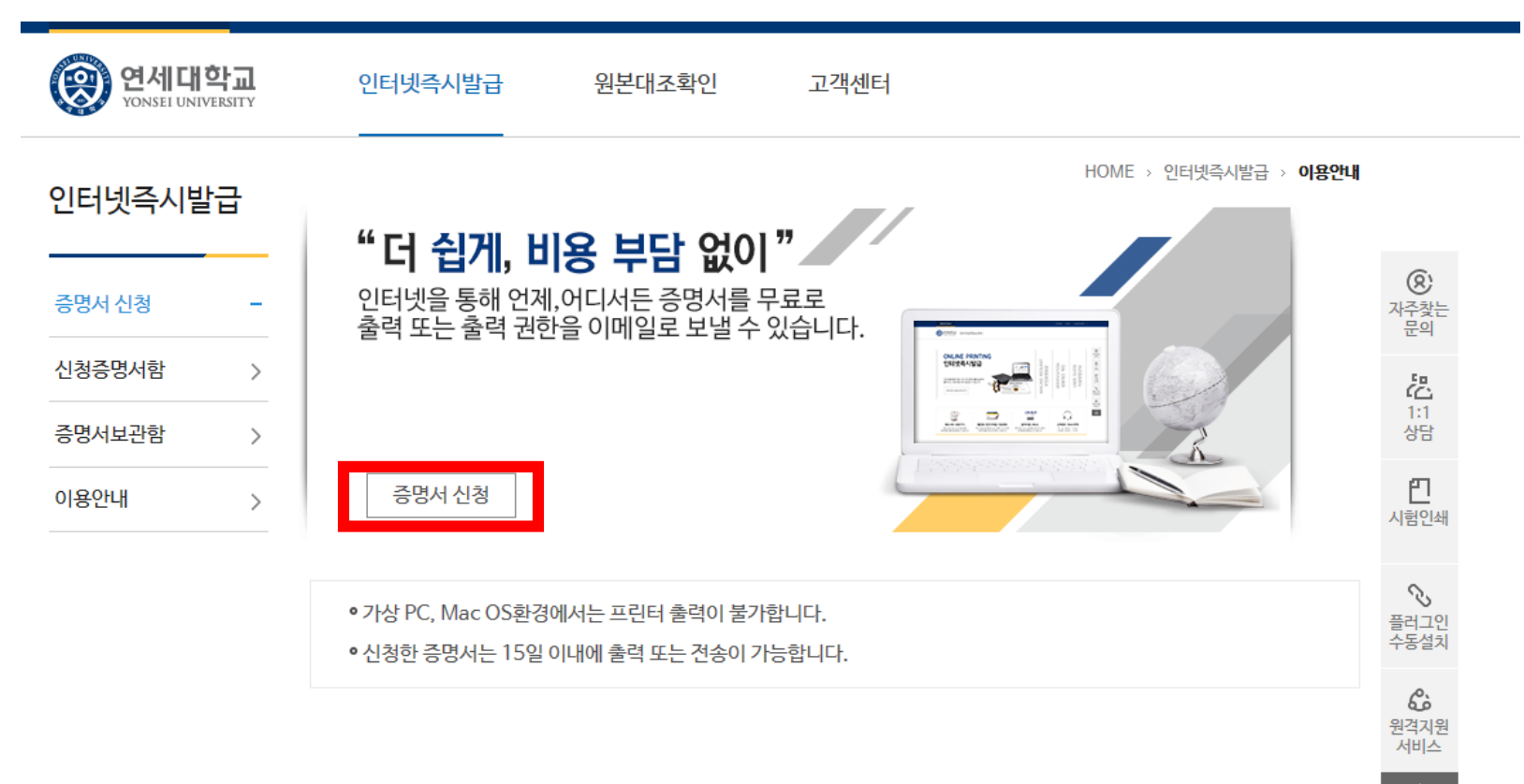

감사합니다.